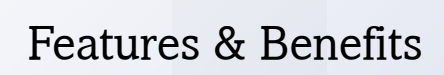

## Nucoda

Version 2012.2 - Release 2

Doc Rev 2

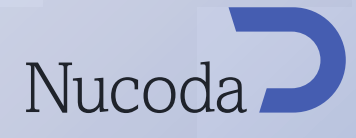

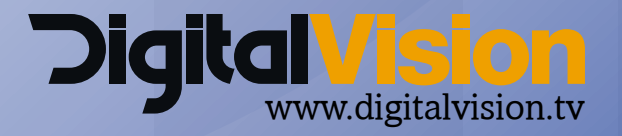

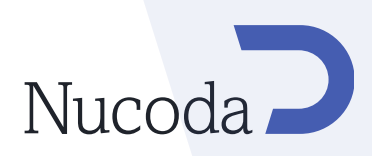

## Format Support

#### Sony SRRAW

GPU and CPU debayer of the SRRAW MXF files for PMW-F65 and PMW-F55

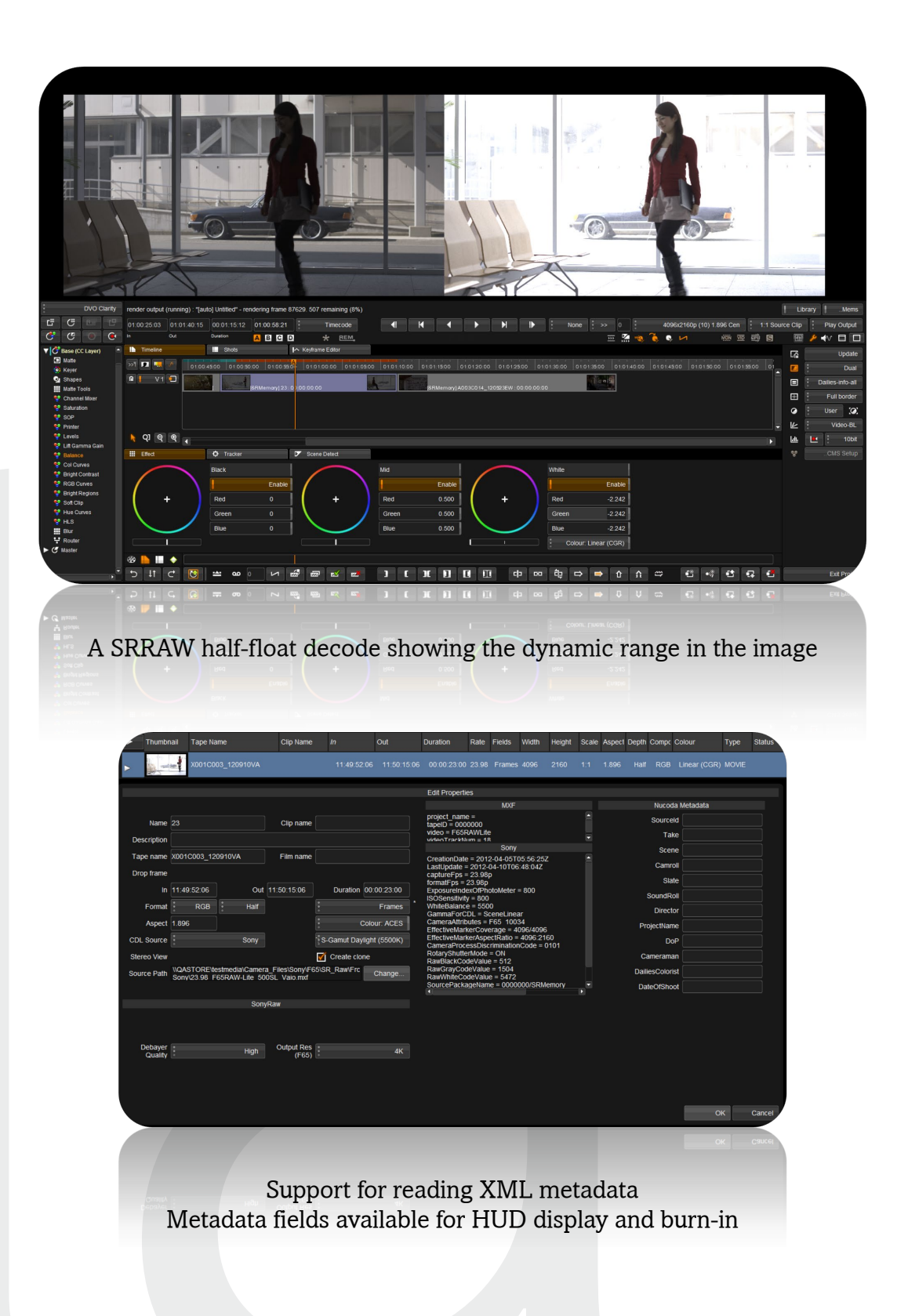

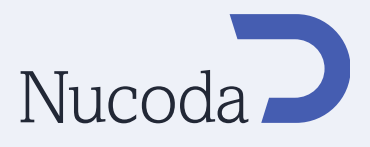

#### Sony XAVC

Support for the new Sony XAVC format (HD only in this release) This provides support for the Sony PMW-F55 and PMW-F5 cameras.

#### Avid AVC Intra (OpAtom)

Support for reading Avid AVC Intra MXF files.

## Colour Tools

Kelvin and Tint

The Kelvin and Tint tool is available as a stand alone tool in the effects menu. It is intended primarilly for use with the Sony RAW format and is a implementation of the Sony Tint slider in the F65RAW viewer.

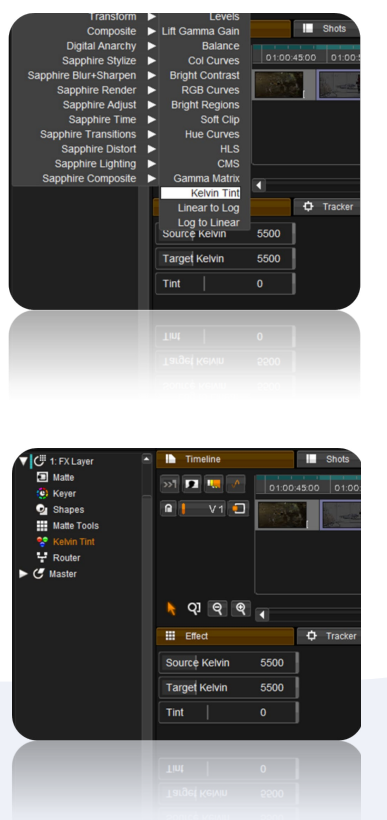

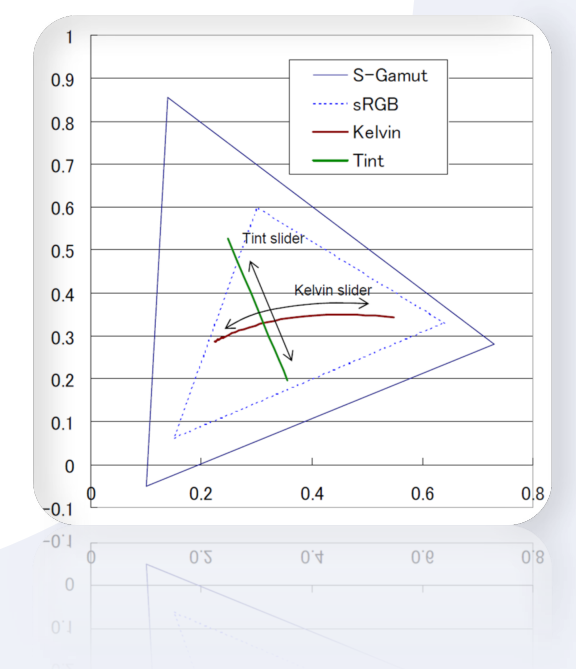

The effect of adjustments in X / Y space

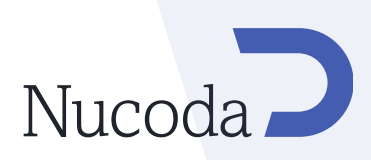

### **Effects**

#### Matte Scaling

If a Pan & Scan is used in the input FX to scale the source output, any mattes used will automatically be scaled to match the source. Enables the seamless flow of matte isolations through the pipeline whilst still enabling multi sized outputs in real time.

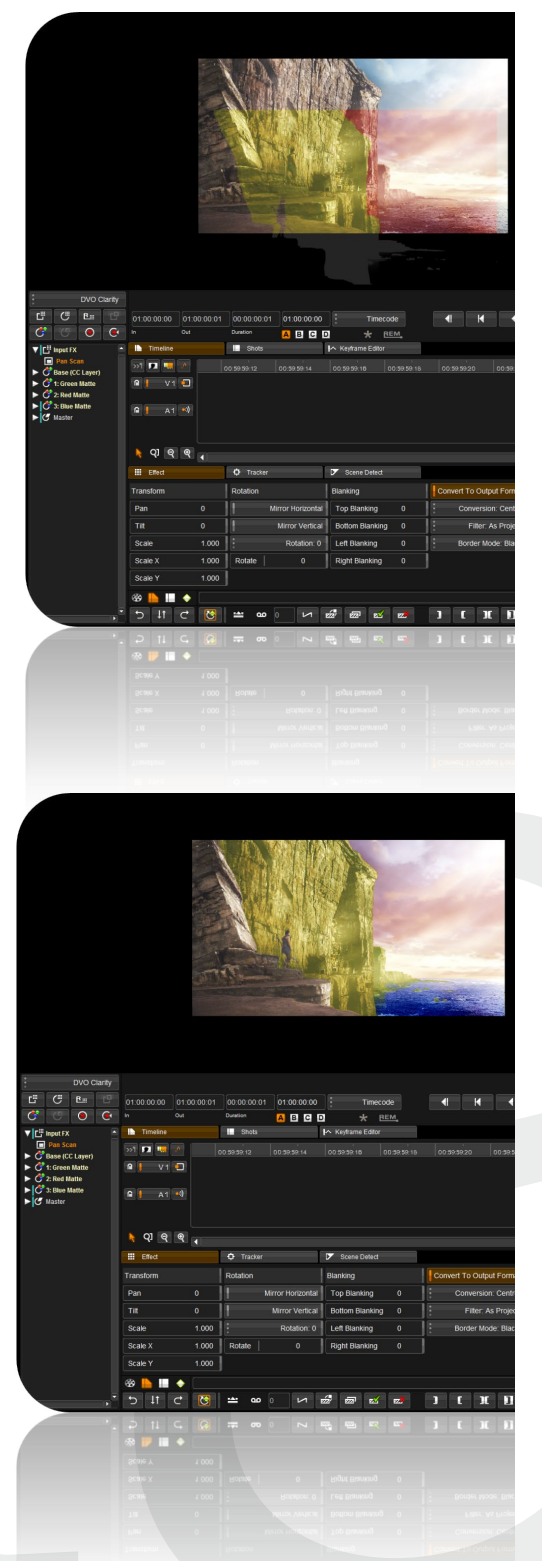

The matte in this image is the incorrect size for the source material as it is being rescaled for a different output format, this would be the result in previous versions of Nucoda.

Matte is now scaled correctly when changing output formats using a Pan & Scan effect on the Input FX layer.

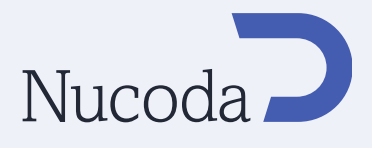

#### Support for Beauty Box OFX plugin from Digital Anarchy

#### www.digitalanarchy.com

Beauty Box Video skin retouching plugin gives your actor or model an incredible makeover in post-production by incorporating state-of-the-art face detection and smoothing algorithms. This video plugin automatically identifies the skin tones and remove imperfections, while leaving important facial details sharp.

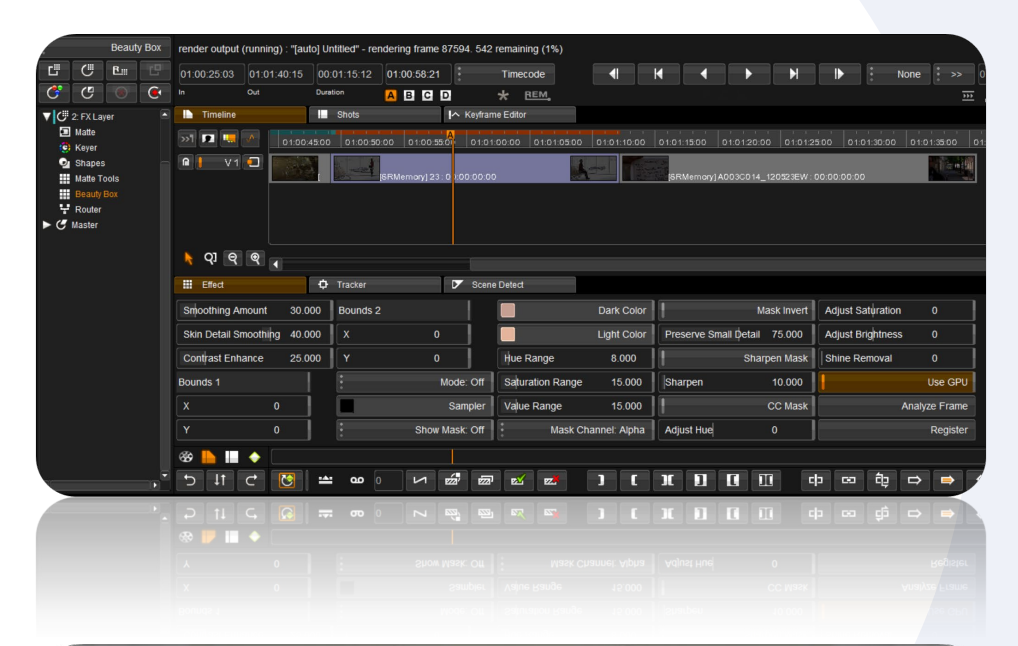

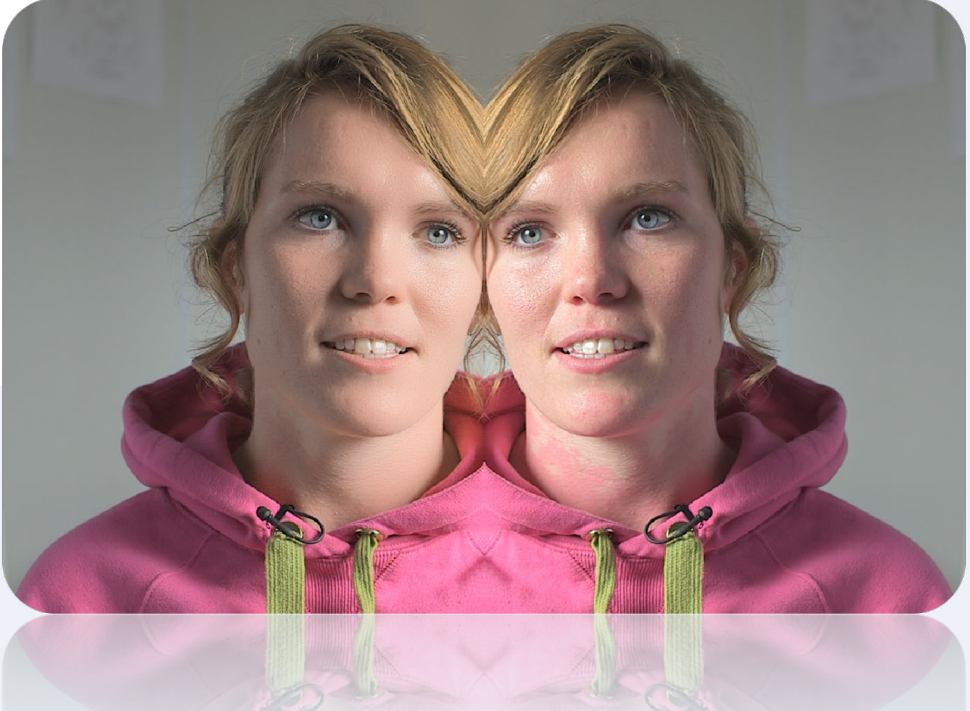

Skin retouching using Beauty Box

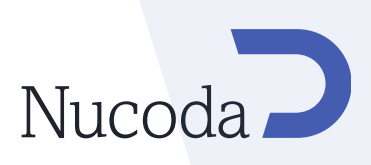

#### DVO Tools

The DVO Steady tool region of interest can now be specified by choosing the ROI Enable setting in the analyze menu, and drawing a rectangle to define the ROI.

## Precision

The Softness parameter for the Keyers has been moved to the top menu on the keyer so it is available without needing to switch pages.

HLS de-Sat features have been combined

## CLI Enhancements

There is an option that will allow EDL export with frame numbers rather than timecode.

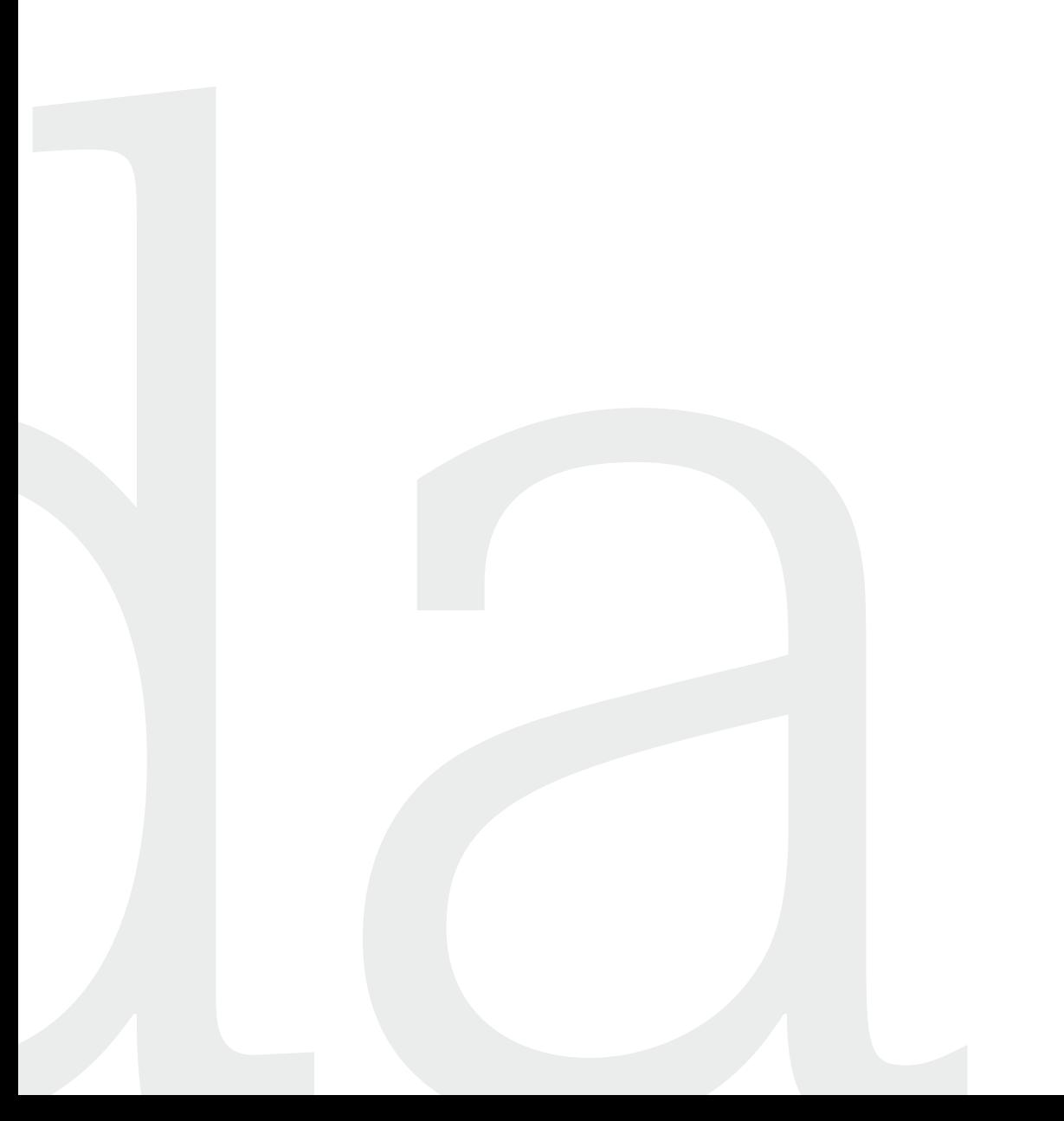

## Features & Benefits

# Nucoda

Version 2012.2

Doc Rev 6

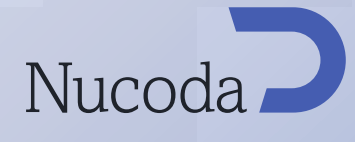

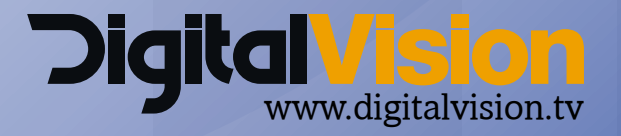

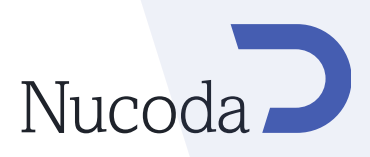

## DVO Tools

#### Improved DVO Stereo Fix Tool

Digital Vision's unique artefact free fully automatic DVO Stereo Fix tool

New localised colour change features with improved accuracy Improved accuracy of the Alignment feature Note: This effect is Memory intensive and we would recommend customers to upgrade their RAM to at least 32GB to use this tool effectively

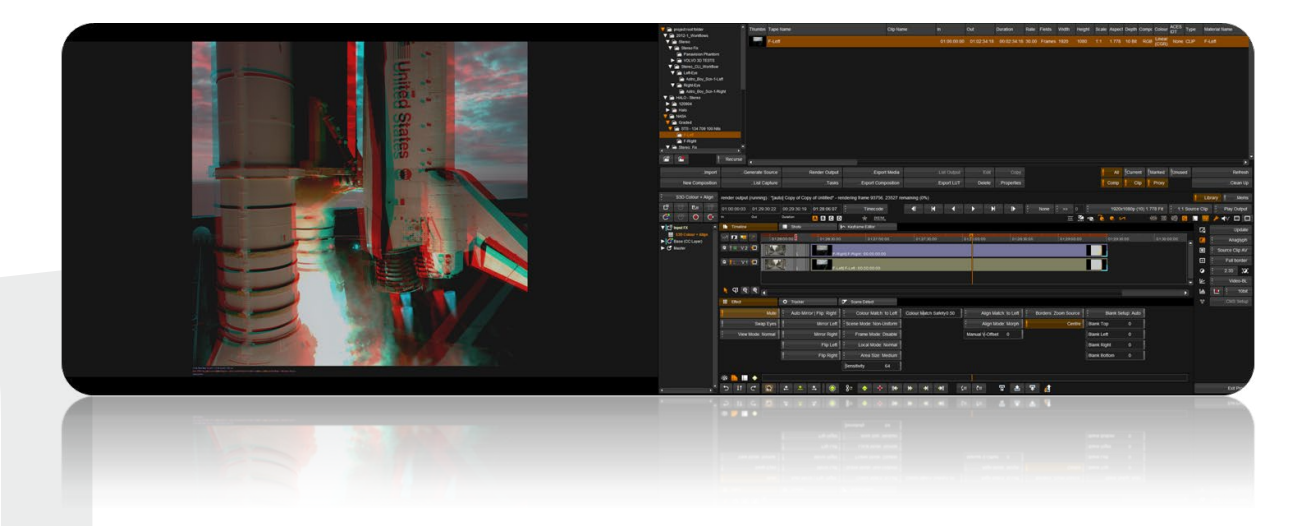

#### DVO Camera (optional purchase)

A new DVO toolset has been added - specifically for Nucoda customers wishing to deal with the everyday problems that occur with the current range of Digital Cameras. This new toolset includes (Upgrade from DVO Enhance available)

DVO Flicker DVO Steady DVO Clarity DVO Sharpen DVO Re-grain DVO Alias DVO Brickwall DVO Aperture DVO Grain

*For more details please visit www.digitalvision.se and select DVO.*

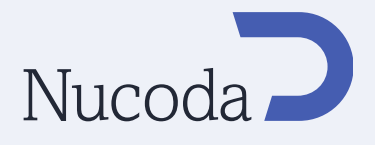

## Colour Tools

#### SOP Tool

SOP tool has been made non-clipping, allowing crushed black levels to be restored using the Balance tool later in the stack. An option to clip (previous behaviour) is available in the tool and in the Colour Prefs.

The tool is now defined to 6 decimal places to add support for enhanced CDL input.

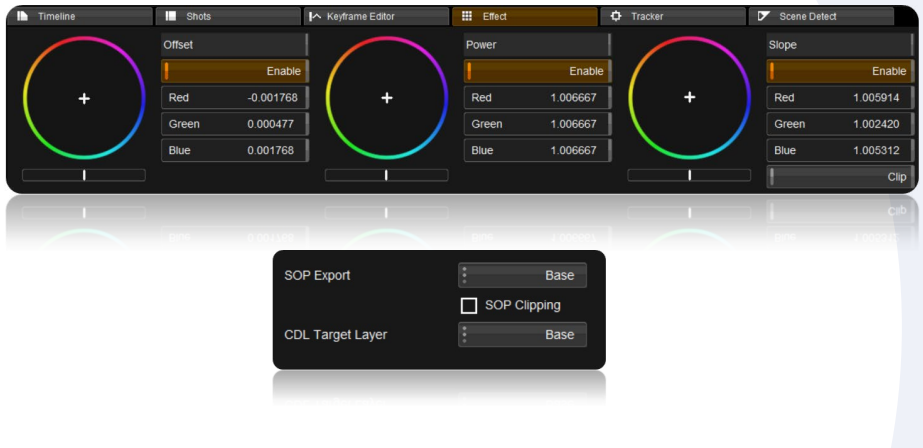

#### Gamma Matrix Tool

The Gamma Matrix tool now displays 6 decimal places for enhanced accuracy.

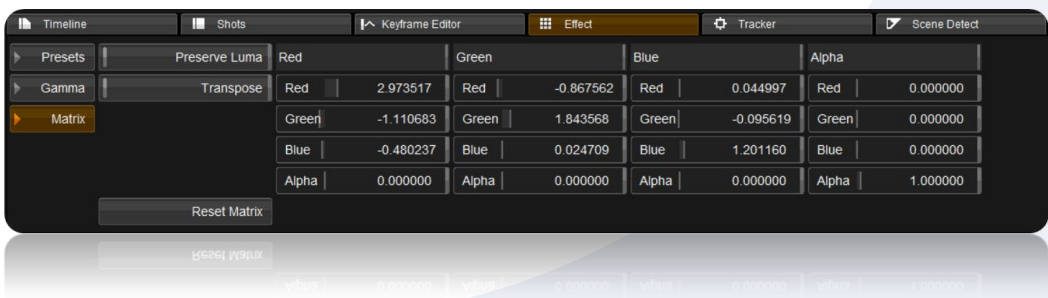

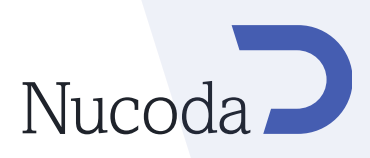

## GUI

#### Bypass to Input FX and Base Layer

New Bypass to Input FX and Base Layer option allows additional option for image comparison

- Bypassing the all layers except the Input FX layer
- Bypassing the all layers except the Input FX layer and Base layer

Keyboard shortcuts have been updated:

- Q toggles Bypass to Source (was Bypass to Source no toggle)
- W toggles Bypass to InputFX (was show output)
- E toggles show Selected (was show selected)

This is available in the GUI and on the Precision panel :

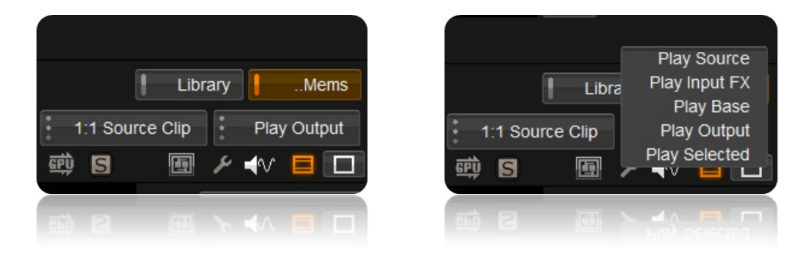

#### Tool listing in the tool dropdown menu now user configurable

a file called *defaultEffectList.prefs* in the 2012.x root directory will allow you to customise the drop down effects list in the GUI to suit your preferences.

#### *More information is available in the 2012.2 Examples directory*

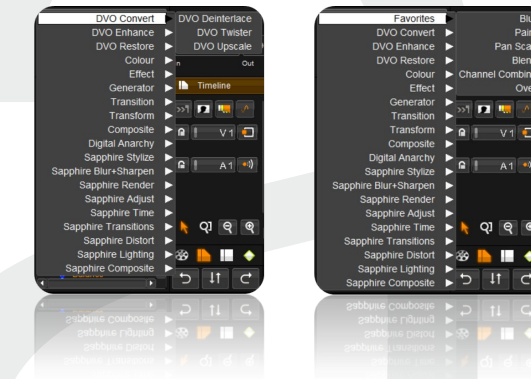

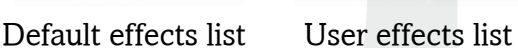

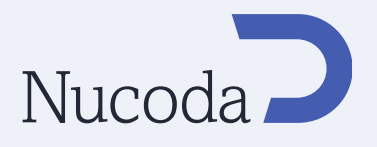

## Import & Export

#### EDL functionality improvements

- Support for FCP (Final Cut) tape name translation comments from EDL
- Support for Avid tape name translation comments from EDL (using a translation table)
- Replace reel name AX when EDL contains \* PROBLEM WITH EDIT: CLIP HAD NO REEL NAME
- Replace reel name AX when EDL contains \* PROBLEM WITH EDIT: CLIP HAD NO TIMECODE TRACK
- Support "Extended accuracy" CDL EDL's
- Filter out file extensions from clip names during EDL import
- Ignore case sensitivity in clip / tape names
- Add a space in the EDL to allow FCP to correctly read clip names from Nucoda EDL
- Import of Avid Markers and Export of Nucoda bookmarks
- Add options to the EDL exporter to allow " export of  $\leq$  32 Character" and "Truncated" tape names
- Create a translation table in an exported EDL for when we alter the tape name of a clip

#### *More information is available in the 2012.2 New Features Reference guide*

#### HUD burn-in on export

There is now support to burn-in the contents of the Nucoda HUD during export New default MonitorHUD Files and Graphics

#### *More information is available in the 2012.2 New Features Reference guide*

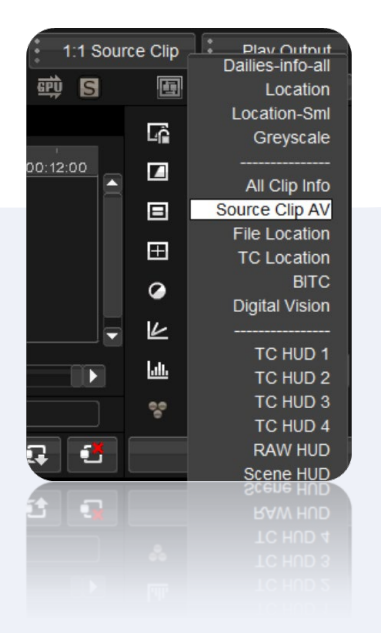

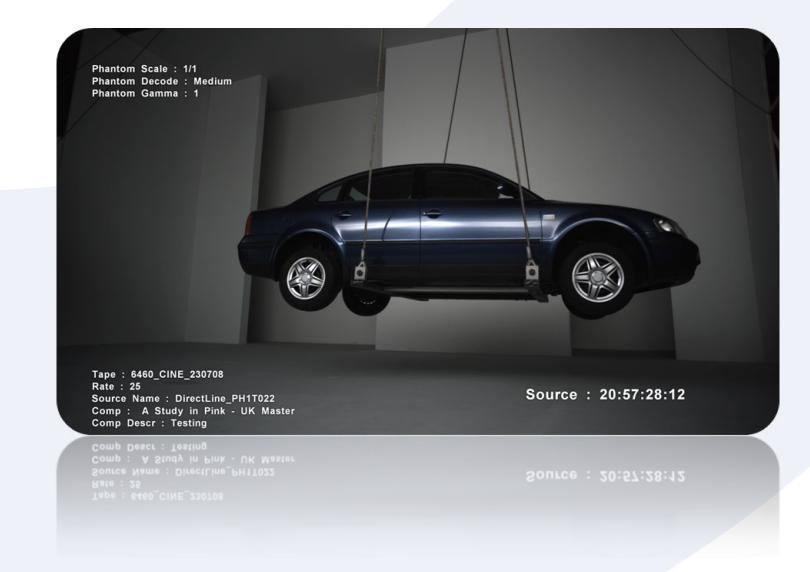

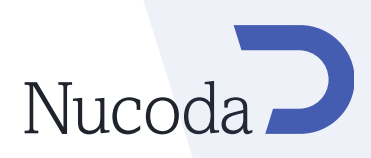

### Precision

Add new modifiers for Shape Trackball control Aux Ring - default scale Aux Ring + ctrl : softness Aux Ring + shift : aspect Aux Ring + Alt : rotation

Changes to Precision "Bypass All" key: CTRL+Byp All, toggles what the key bypasses to, ie Source, Base and InputFX Revised menu for enhanced S3D Colour + Align tool New Bypass all Help Txt for Precision Help menu Gamma Matrix and SOP params now show 6 decimal places in the Precision Panel New 'down' bitmaps for precision touch buttons. PrecisionSDK.dll now has a version number New Clip function in the SOP tool

## CLI Enhancements

Add commands for attaching and detaching projects from the CLI

- *• nucoda\_film\_master.exe --attach-project "D:\Digital Vision\2012\_2\projects\dpx16"*
- If you want to remove the cache at the same time (as you can using the GUI), add the option --remove-cache: *nucoda\_film\_master.exe --attach-project "D:\Digital Vision\2012\_2\projects\dpx16" --remove-cache*
- Note that the path must be absolute (start with a drive letter or network location), and some projects will need the cache removed if you want to import them (if the project versions don't match).
- You can also detach a project using --detach-project. This behaves very similarly to --remove-project. *nucoda\_film\_master.exe --detach-project*

Image Systems AB (HQ) Ågatan 40 SE-582 22 Linköping Sweden Tel:+46 (0)13 200 100 Fax:+46 (0)13 200 150

Digital Vision Telefonvägen 30 126 26 Hägersten Sweden Tel:+46 (0)8 546 18200 Fax:+46 (0)8 546 18209 Digital Vision (UK) 11 Wardour Mews London, W1F 8AN United Kingdom Tel:+44(0)20 7734 8282 Fax:+44(0)20 7292 6969

Digital Vision Systems Inc. 6464 Sunset Blvd Suite 830 Hollywood CA 90028USA Tel:+1 818 769 8111 Fax:+1 818 769 1888

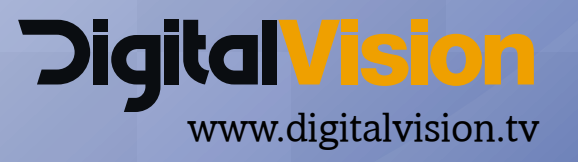